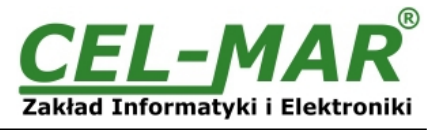

# **Instrukcja obsługi**

# **ADA-4028LA**

**Adresowalny konwerter prędkości i formatu danych RS485/422 na Pętlę Prądową dwuprzewodową CLO**

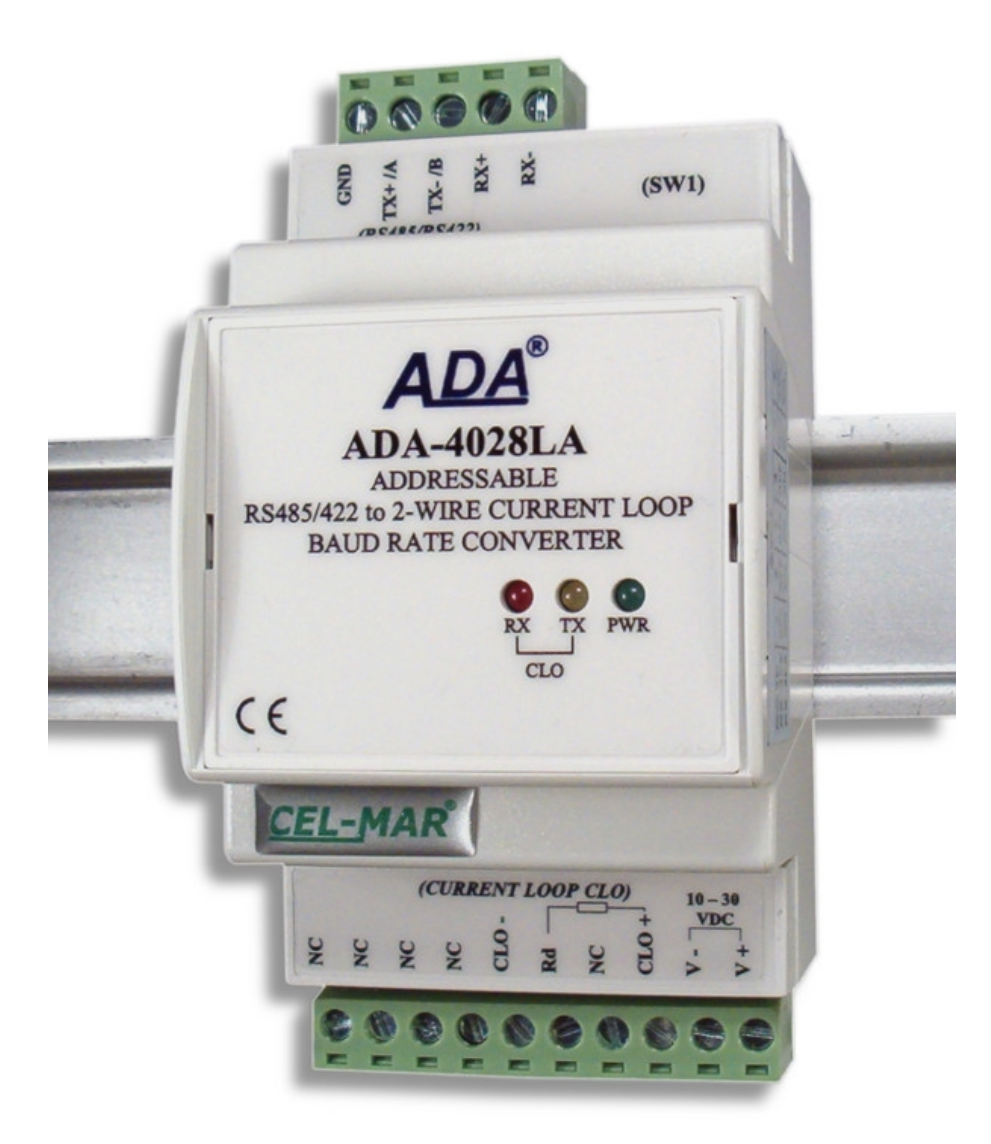

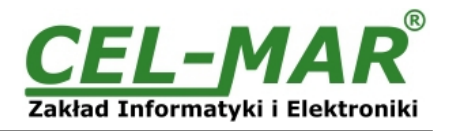

# Spis treści

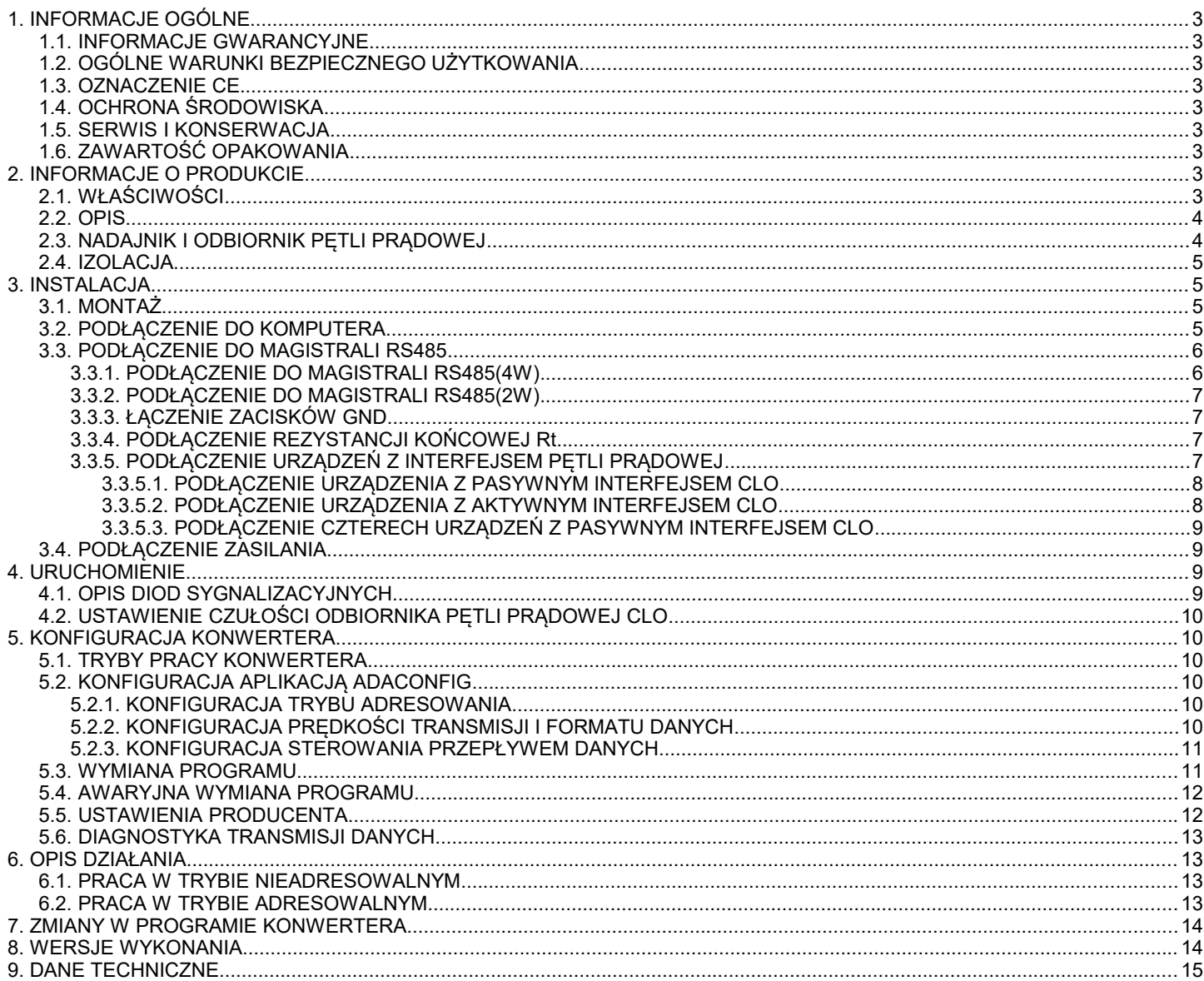

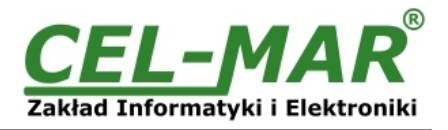

#### **1. INFORMACJE OGÓLNE**

Dziękujemy Państwu za zamówienie produktu Firmy **CEL-MAR**. Produkt ten został gruntownie sprawdzony, przetestowany i jest objęty dwuletnią gwarancją na części i działanie od daty sprzedaży.

Jeżeli wynikną jakieś problemy lub pytania podczas instalacji lub używania tego produktu, prosimy o niezwłoczny kontakt z Informacja Techniczną pod numerem +48 41 362-12-46.

#### **1.1. INFORMACJE GWARANCYJNE**

**Firma CEL-MAR** udziela dwuletniej gwarancji na **konwerter ADA**-**4028LA**, liczonej od dnia sprzedaży. Gwarancja nie pokrywa uszkodzeń powstałych z niewłaściwego użytkowania, zużycia lub nieautoryzowanych zmian. Jeżeli produkt nie działa zgodnie z instrukcją, będzie naprawiony pod warunkiem dostarczenia urządzenia do **Firmy CEL-MAR** z opłaconym transportem i ubezpieczeniem.

**Firma CEL-MAR** pod żadnym warunkiem nie będzie odpowiadać za uszkodzenia wynikłe z niewłaściwego używania produktu czy na skutek przyczyn losowych: wyładowanie atmosferyczne, powódź, pożar itp.

**Firma CEL-MAR** nie ponosi żadnej odpowiedzialności za powstałe uszkodzenia i straty w tym: utratę zysków, utratę danych, straty pieniężne wynikłe z użytkowania lub niemożności użytkowania tego produktu.

**Firma CEL-MAR** w specyficznych przypadkach cofnie wszystkie gwarancje, przy braku przestrzegania instrukcji obsługi i nie akceptowania warunków gwarancji przez użytkownika.

#### **1.2. OGÓLNE WARUNKI BEZPIECZNEGO UŻYTKOWANIA**

Urządzenie należy montować w miejscu bezpiecznym i stabilnym (np. szafka elektroinstalacyjna), kabel zasilający powinien być tak ułożony, aby nie był narażony na deptanie, zaczepianie lub wyrywanie z obwodu zasilającego.

Nie wolno stawiać urządzenia na mokrej powierzchni.

Nie należy podłączać urządzenia do nieokreślonych źródeł zasilania,

Nie należy uszkadzać lub zgniatać przewodów zasilających.

Nie należy wykonywać podłączeń mokrymi rękami.

Nie wolno przerabiać, otwierać albo dziurawić obudowy urządzenia!

Nie wolno zanurzać urządzenia w wodzie ani żadnym innym płynie.

Nie stawiać na urządzeniu źródeł otwartego ognia: świece, lampki oliwne itp.

Całkowite wyłączenie z sieci zasilającej następuje dopiero po odłączeniu napięcia w obwodzie zasilającym.

Nie należy przeprowadzać montażu lub demontażu urządzenia jeżeli jest włączone. Może to doprowadzić do zwarcia elektrycznego i uszkodzenia urządzenia.

Urządzenie nie może być użyte do zastosowań, od których zależy życie i zdrowie ludzkie (np. medyczne).

#### **1.3. OZNACZENIE CE**

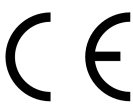

Symbol CE na urządzeniu firmy CEL-MAR oznacza zgodność urządzenia z dyrektywą kompatybilności elektromagnetycznej **EMC 2004/108/WE** (Electromagnetic Compatibility Directive). Deklaracja zgodności jest dołączana do niniejszej instrukcji razem z zakupionym urządzeniem.

#### **1.4. OCHRONA ŚRODOWISKA**

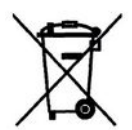

Znak ten na urządzeniu informuje o zakazie umieszczania zużytego urządzenia łącznie z innymi odpadami. Sprzęt należy przekazać do wyznaczonych punktów zajmujących się utylizacją. (Zgodnie z Ustawą o zużytym sprzęcie elektronicznym z dnia 29 lipca 2005)

#### **1.5. SERWIS I KONSERWACJA**

Konwerter ADA-4028LA nie wymaga okresowej konserwacji. Obsługa techniczna pod numerem: +48 41 362-12-46 w godzinach 8.00-16.00 od poniedziałku do piątku.

#### **1.6. ZAWARTOŚĆ OPAKOWANIA**

Konwerter ADA-4028LA; instrukcja obsługi; deklaracja CE; rezystory terminujące Rt=120Ω (2 szt.); rezystory dodatkowe  $Rd = 220\Omega$  (1 szt.) i 120 $\Omega$  (1 szt.); CD z ADAConfig.

#### **2. INFORMACJE O PRODUKCIE**

#### **2.1. WŁAŚCIWOŚCI**

- Możliwość nadawania adresu dla nieadresowalnego urządzenia podłączonego do portu Pętli Prądowej (CLO),
- Konwersja parametrów i prędkości transmisji na portach RS485/RS422 i CLO konwertera,
- Praca na magistrali 2 przewodowej w standardzie Pętli Prądowej,
- Praca do 4 urządzeń na magistrali Pętli Prądowej,
- Praca na magistrali 2 lub 4 przewodowej w trybie punk-punkt i wielopunktowym,
- Praca do 32 urządzeń na magistrali RS485,
- Prędkość transmisji (bps) dla Pętli Prądowej CLO : 300, 600, 1200, 1800, 2400, 4800, 7200, 9600, 14400, 19200,
- Format danych Pętli Prądowej : Liczba bitów danych: 5, 6, 7, 8; Kontrola parzystości : Brak, Parzystość, Nieparzystość;
- Liczba bitów stopu : 1, 2, ● Prędkość transmisji (bps) dla RS485/RS422: 300, 600, 1200, 1800, 2400, 4800, 7200, 9600, 14400, 19200, 28800, 38400,
- 57600, 76800, 115200, 230400, ● Format danych RS485/422 : Liczba bitów danych: 5, 6, 7, 8; Kontrola parzystości : Brak, Parzystość, Nieparzystość;

Liczba bitów stopu : 1, 2,

- Przeźroczystość dla wszystkich protokołów których format danych jest zgodny z powyższą specyfikacją interfejsów Pętli Prądowej i RS485/422,
- Zasilanie zewnętrzne od 10 do 30 VDC stabilizowane,

# **ADA-4028LA**

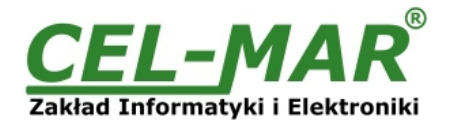

- Optoizolacia miedzy interfeisem Petli Pradowei a RS485/RS422 w torze sygnałowym 3kV=,
- Izolacja galwaniczna miedzy interfejsem RS485/RS422 a zasilaniem 1kV= lub 3kV,
- Izolacja galwaniczna miedzy interfejsem Petli Prądowej CLO a zasilaniem 1kV= lub 3kV,
- Wbudowane zabezpieczenie przeciwzwarciowe i przeciwprzepięciowe na liniach interfejsu RS422/485,
- Wbudowane zabezpieczenie przeciw zwarciowe i przeciwprzepięciowe na liniach Pętli Prądowej,
- Wbudowane zabezpieczenie przed odwrotnym podłączeniem zasilania,
- $\bullet$  Połączenie magistrali RS485 / RS422 i zasilania przez złącza śrubowe o przekroju do 2.5 mm<sup>2</sup>,
- Podłączenie Pętli Prądowej poprzez złącza śrubowe o przekroju do 2.5 mm<sup>2</sup>,
- Obudowa zgodna ze standardem DIN 43880 do montażu w typowych szafkach elektroinstalacyjnych,
- Obudowa przystosowana do montażu na szynie zgodnej ze standardem DIN35 / TS35,
- Wymiary obrysu obudowy (SZ x W x G) 53mm x 90mm x 62mm

#### **2.2. OPIS**

Adresowalny konwerter ADA-4028LA jest urządzeniem rozwiązującym problem podłączenia nieadresowalnych urządzeń wyposażonych w interfejs Pętli Prądowej CLO do wielopunktowej (multipoint) magistrali RS-485 poprzez nadanie adresu urządzeniu nieadresowalnemu. Jednocześnie konwerter dokonuje zamiany standardu RS485 / RS422 na standard Pętli Prądowej CLO z możliwością zmiany prędkości transmisji i formatu przesyłanych danych. W zależności od konfiguracji może być ustawiana prędkość transmisji, liczba bitów danych, kontrola parzystości lub jej brak a także liczba bitów stopu. Ustawienia mogą być różne dla portu Pętli Prądowej CLO i portu RS485 / RS422. Konwerter ADA-4028LA wspiera asynchroniczną transmisję danych z szybkością do 230,4 kbps przez jedną lub dwie pary skrętek interfejsu RS485 / RS422 i do 19,2 kbps na dwuprzewodowej magistrali Pętli Prądowej CLO. ADA-4028LA z aktywnym nadajnikiem umożliwia podłączanie do magistrali RS485 urządzeń z pasywnym interfejsem Pętli Prądowej (CLO) np. liczników energii POZYTON LZQM, ELSTER A1500, PAFAL i inne z możliwością konwersji prędkości transmisji i formatu danych między podłączonymi do interfejsu Pętli Prądowej CLO urządzeniami a magistralą RS485.

ADA-4028LA wyposażony jest w listwę zacisków śrubowych dla skrętkowych połączeń RS485/RS422, Pętli Prądowej i zasilania. Ochronę przeciwprzepięciową na każdej linii RS485/RS422 i Pętli Prądowej CLO wykonano na bazie diod przeciwprzepięciowych i bezpieczników. Do magistrali RS485/RS422 zbudowanej na ADA-4028LA można podłączyć do 32 urządzeń pracujących w trybie half duplex (zapytanie/odpowiedź) na magistrali 2 lub 4 przewodowej lub full duplex na magistrali 4 przewodowej. Do magistrali Pętli Prądowej CLO zbudowanej na ADA-4028LA ( Aktywny ) można podłączyć 4 urządzenia pracujące w trybie half

duplex. Konwerter posiada wewnętrzną ochronę przeciwprzepięciową niskoenergetyczną dla każdej linii interfejsu Pętli Prądowej. Jednakże do ochrony odgromowej łącza należy zastosować zewnętrzne odgromniki np. typowe zabezpieczenia linii telefonicznej.

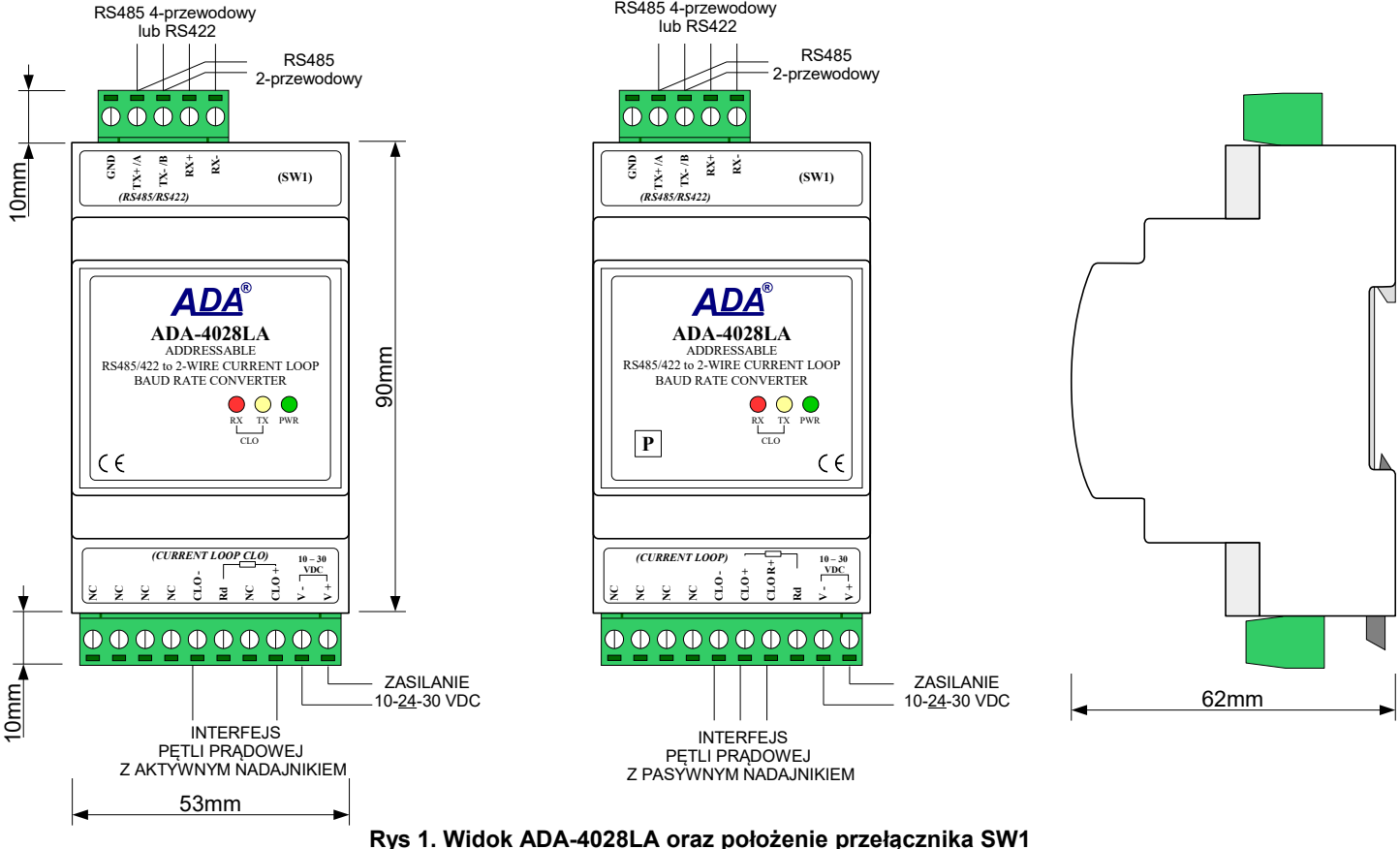

#### **2.3. NADAJNIK I ODBIORNIK PĘTLI PRĄDOWEJ**

Konwerter ADA-4028LA wykonywany jest w wersji z aktywnym lub pasywnym nadajnikiem Pętli Prądowej.

Konwerter z aktywnym nadajnikiem Pętli Prądowej posiada nadajnik zbudowany na bazie źródła prądowego wytwarzającego prąd 0- 20mA lub 0-30mA (w zależności od wersji) oraz pasywny odbiornik składający się z transoptora. Konwerter z pasywnym nadajnikiem Pętli Prądowej posiada nadajnik zbudowany na bazie tranzystora kluczującego prąd 20mA lub 30mA (w zależności od wersji) oraz pasywny odbiornik składający się z transoptora.

![](_page_4_Picture_0.jpeg)

![](_page_4_Picture_1.jpeg)

#### **2.4. IZOLACJA**

W konwerterze ADA-4028LA izolacja galwaniczna wykonywana jest jako trójdrożna 1kV= lub 3kV= w zależności od wersji wykonania. Opis wersji wykonania zawiera punkt WERSJE WYKONANIA.

![](_page_4_Figure_4.jpeg)

#### **Rys 2. Struktura izolacji w ADA-4028LA**

#### **3. INSTALACJA**

Ten rozdział pokaże jak poprawnie podłączyć ADA-4028LA do magistrali RS485, linii Pętli Prądowej i zasilania oraz jak używać ADA-4028LA.

W celu minimalizacji wpływu zakłóceń z otoczenia zaleca się :

- stosowanie w instalacji kabli ekranowanych typu skrętka-wieloparowa , których ekran można podłączyć do uziemienia na jednym końcu kabla,

- układać kable sygnałowe w odległości nie mniejszej niż 25 cm od kabli zasilających,

- do zasilania konwerterów stosować kabel o odpowiednim przekroju ze względu na spadki napięcia,

- stosować filtry przeciwzakłóceniowe do zasilania konwerterów instalowanych w obrębie jednego obiektu,

- nie zasilać konwerterów z obwodu zasilania urządzenia generującego duże zakłócenia impulsowe np. przekaźniki,styczniki,falowniki.

#### **3.1. MONTAŻ**

Obudowa konwertera ADA-4028LA jest przystosowana do montażu na listwie TS-35 (DIN35). W celu zamontowania na listwie należy konwerter górną częścią obudowy zawiesić zaczepami na listwie TS-35 następnie docisnąć do listwy dolną część obudowy aż do usłyszenia charakterystycznego dźwięku "kilk" gdy dolny zaczep zaczepi obudowę na listwie.

#### **3.2. PODŁĄCZENIE DO KOMPUTERA**

W celu podłączenia konwertera ADA-4028LA do portu RS232 lub USB komputera należy zaopatrzyć się w dodatkowy konwerter np. RS232 na RS485 (ADA-1040) lub USB na RS485 (ADA-I9140). Konwerter ten łączymy z ADA-4028LA za pośrednictwem magistrali RS485 lub RS422 jak przedstawiono to na rysunkach poniżej.

![](_page_4_Figure_18.jpeg)

**Rys 3. Podłączenie cztero-przewodowe ADA-4028LA do komputera PC za pomocą konwertera USB na RS485/RS422 ADA-I9140/ADA-I9141**

![](_page_4_Figure_20.jpeg)

**Rys 4. Podłączenie dwu-przewodowe ADA-4028LA do komputera PC za pomocą konwertera USB na RS485/RS422 ADA-I9140/ADA-I9141**

![](_page_5_Picture_0.jpeg)

![](_page_5_Picture_1.jpeg)

#### **3.3. PODŁĄCZENIE DO MAGISTRALI RS485**

Interfejs RS485/RS422 w konwerterze ADA-4028LA dostępny jest na listwie z zaciskami śrubowymi opisanymi następująco : Tx+/A, Tx-/B, Rx+, Rx-. Poniżej przedstawiono sposób podłączenia konwertera ADA-4028LA do magistrali RS485(4W) i RS485(2W).

#### **3.3.1. PODŁĄCZENIE DO MAGISTRALI RS485(4W)**

![](_page_5_Figure_5.jpeg)

**Rys 5. Przykładowe podłączenie ADA-4028LA do magistrali RS485(2W) 4-przewodowej oraz separacja galwaniczna urządzeń SLAVE**

![](_page_6_Picture_0.jpeg)

![](_page_6_Picture_1.jpeg)

#### **3.3.2. PODŁĄCZENIE DO MAGISTRALI RS485(2W)**

![](_page_6_Figure_3.jpeg)

#### **Rys 6. Przykładowe podłączenie ADA-4028LA do magistrali RS485(2W) 2-przewodowej oraz separacja galwaniczna urządzeń SLAVE**

#### **3.3.3. ŁĄCZENIE ZACISKÓW GND**

Łączenie zacisków GND interfejsów RS485/RS422 urządzeń podłączonych do magistrali RS485/RS422 należy wykonać w przypadku różnicy potencjałów mas interfejsów RS485/RS422, która uniemożliwia prawidłową transmisję danych. **Nie można podłączać do zacisku GND ekranów kabli, obwodu PE instalacji elektrycznej, mas innych urządzeń.** 

#### **3.3.4. PODŁĄCZENIE REZYSTANCJI KOŃCOWEJ Rt**

Zastosowanie rezystancji końcowej Rt = 120  $\Omega$  pozwala na zmniejszenie wpływu odbić w liniach długich i przy dużej prędkości transmisji. Dla prędkości poniżej 9600 bps rezystor nie jest potrzebny. Dla odległości powyżej 1000m i 9600 bps lub 700m i 19200 bps rezystor może być niezbędny jeżeli wystąpią problemy z poprawnością transmisji. Przykładowe podłączania rezystora przedstawiono na rysunkach 5 i 6. Rezystor Rt = 120  $\Omega$ , 5%, 0,25W w ilości 2 szt. jest w komplecie z urządzeniem ADA-4028LA.

#### **3.3.5. PODŁĄCZENIE URZĄDZEŃ Z INTERFEJSEM PĘTLI PRĄDOWEJ**

Sposób podłączenia urządzeń SLAVE z interfejsem pętli prądowej do ADA-4028LA przedstawiono na Rys.5 i Rys.6. Interfejs Pętli Prądowej CLO w konwerterze ADA-4028LA dostępny jest na listwie z zaciskami śrubowymi opisanymi następująco: CLO+, CLO-, Rd. Zacisk Rd służy do podłączenia dodatkowego rezystora do zacisków Rd i CLO+ w celu ustalenia czułość odbiornika pętli CLO (patrz p. URUCHOMIENIE).

![](_page_7_Picture_1.jpeg)

#### **3.3.5.1. PODŁĄCZENIE URZĄDZENIA Z PASYWNYM INTERFEJSEM CLO**

![](_page_7_Figure_3.jpeg)

**Rys 7. Przykładowe podłączenie urządzenia z pasywnym interfejsem CLO np. licznik energii do ADA-4028LA**

#### **3.3.5.2. PODŁĄCZENIE URZĄDZENIA Z AKTYWNYM INTERFEJSEM CLO**

![](_page_7_Figure_6.jpeg)

**Rys 8. Przykładowe podłączenie urządzenia z aktywnym interfejsem CLO do ADA-4028LA**

![](_page_8_Picture_1.jpeg)

#### **3.3.5.3. PODŁĄCZENIE CZTERECH URZĄDZEŃ Z PASYWNYM INTERFEJSEM CLO**

![](_page_8_Figure_3.jpeg)

**Rys 9. Przykładowe podłączenie czterech urządzeń z pasywnym interfejsem CLO np. liczniki energii do ADA-4028LA**

#### **3.4. PODŁĄCZENIE ZASILANIA**

W celu podłączenia zasilania do konwertera ADA-4028LA należy zaopatrzyć się w zasilacz stabilizowany o napięciu wyjściowym od 10V= do 30V= o mocy minimalnej 2W, np. HDR-15-24. Długość kabla zasilającego od zasilacza do urządzenia nie powinna przekroczyć 3 m.

Podłączyć biegun dodatni (+) zasilacza do zacisku V+, a ujemny (-) do V- na listwie zaciskowej konwertera.

ADA-4028LA posiada zabezpieczenie przed odwrotnym podłączeniem napięcia zasilającego. Jeżeli po podłączeniu zasilania na panelu frontowym nie świeci się zielona dioda oznaczona jako PWR należy sprawdzić prawidłowość podłączenia zasilania (polaryzację).

#### **4. URUCHOMIENIE**

Po poprawnym wykonaniu instalacji według powyższych punktów możemy załączyć zasilanie.

Po prawidłowym podłączeniu zasilania powinna zaświecić się zielona dioda PWR na frontowym panelu konwertera.

Jeżeli dioda PWR nie świeci należy sprawdzić polaryzację podłączonego zasilania.

Jeżeli natomiast świeci czerwona dioda RX należy sprawdzić poprawność połączenie toru nadawczego Pętli Prądowej.

Świecenie diody RX świadczy o braku przepływu prądu przez transoptor w obwodzie odbiornika.

Podczas poprawnej transmisji danych przez konwerter powinny mrugać diody LED oznaczone jako Tx, Rx.

#### **4.1. OPIS DIOD SYGNALIZACYJNYCH**

Opis działania diod sygnalizacyjnych przedstawiono poniżej.

![](_page_8_Picture_247.jpeg)

![](_page_9_Picture_0.jpeg)

![](_page_9_Picture_1.jpeg)

#### **4.2. USTAWIENIE CZUŁOŚCI ODBIORNIKA PĘTLI PRĄDOWEJ CLO**

Urządzenia z pasywnym interfejsem CLO mogą mieć różne wartości prądu w stanie zera logicznego. Należy więc ustawić czułość odbiornika konwertera ADA-4028LA. Złe dopasowanie czułości odbiornika objawia się brakiem świeceniem diody RX podczas odbierania danych od podłączonego urządzenia (np. licznika energii) pomimo poprawnego podłączenia konwertera do urządzenia. Czułość odbiornika konwertera ustalamy podłączając dodatkowy rezystor do zacisków Rd – CLO+. Przy prawidłowo dobranym rezystorze dioda RX będzie mrugać/migać podczas odbierania danych od podłączonego urządzenia (licznika energii) . Standardowo z konwerterem dostarczany jest rezystor Rd = 220 $\Omega$  / 0,25W i 120 $\Omega$  / 0,25W.

#### **5. KONFIGURACJA KONWERTERA**

#### **5.1. TRYBY PRACY KONWERTERA**

Konwerter ADA-4028LA może pracować w kilku trybach pracy :

- praca normalna
- konfiguracja,
- ustawienia producenta
- awaryjna wymiany oprogramowania (firmwear'u),

które ustawiamy przełącznikiem SW1 umieszczonym obok złącz śrubowych oznaczonych RS455/RS422. W celu przestawienia sekcji przełącznika SW1 należy zdjąć pokrywkę złącz z napisem SW1 i małym, płaskim wkrętakiem dokonać odpowiednich przestawień. Wszystkie możliwe ustawienia przełącznika SW1 służące do zmiany trybów pracy ADA-4028LA przedstawione są w tabeli poniżej.

#### **Tryby pracy konwertera**

![](_page_9_Picture_278.jpeg)

#### **5.2. KONFIGURACJA APLIKACJĄ ADACONFIG**

Konfigurację konwertera ADA-4028LA należy wykonać za pomocą programu *ADAConfig* dostarczonego razem z zakupionym urządzeniem. W celu skonfigurowania ADA-4028LA należy go uprzednio podłączyć do komputera (patrz pkt. 3.2) i zasilacza. Po załączeniu zasilacza należy sprawdzić czy na frontowym panelu świeci zielona dioda oznaczona jako PWR. Jeżeli dioda nie świeci, należy sprawdzić polaryzację zasilania podłączonego do konwertera. Jeżeli dioda świeci należy ustawić sekcję mikro przełącznika SW1 do pracy w trybie konfiguracji jak w tabeli poniżej.

![](_page_9_Picture_279.jpeg)

Wejście w tryb konfiguracji powoduje zapalanie żółtej diody LED umieszczonej obok mikro przełącznika SW1 z częstotliwością 1 Hz. Po uruchomieniu programu *ADAConfig* można przeprowadzić konfigurację parametrów transmisji dla każdego z interfejsów konwertera oraz ustawić jego adres widziany od strony magistrali RS485. W pierwszej kolejności należy ustawić w programie *ADAConfig* numer portu COM służącego do komunikacji z konwerterem. Następnie powinniśmy odczytać konfigurację zapisaną w pamięci konwertera naciskając przycisk *Odczytaj konfigurację z konwertera*. Po odczytaniu konfiguracji można dokonać odpowiednich zmian w ustawieniach interfejsów.

#### **5.2.1. KONFIGURACJA TRYBU ADRESOWANIA**

Jeżeli w oknie konfiguracji zaznaczymy opcje adresowanie konwertera – na dostępne, należy ustawić odpowiedni adres konwertera z zakresu od  $1 - 255$ .

W przypadku odznaczenia tej opcji konwerter działa jak **konwerter prędkości**.

#### **5.2.2. KONFIGURACJA PRĘDKOŚCI TRANSMISJI I FORMATU DANYCH**

W obu trybach pracy (adresowanie / konwerter prędkości) możemy ustawić parametry transmisji dla każdego z interfejsów RS485/RS422 Pętli Prądowej CLO oddzielnie.

Dla interfejsu RS485/RS42 :

a/ prędkość transmisji (kbps) : 0.3, 0.6, 1.2, 1.8, 2.4, 4.8, 7.2, 9.6, 14.4, 19.2, 28.8, 38.4, 57.6, 76.8, 115.2, 230.4,

b/ liczba bitów danych : 5, 6, 7, 8,

c/ kontrola parzystości : brak, kontrola parzystości, kontrola nieparzystości,

d/ liczba bitów stopu : 1, 2,

e/ odstęp między ramkami w znakach od 4 do 255 (czas ciszy interpretowany jako koniec ramki) dla interfejsuRS1 (RS485/RS422) i RS2 (RS485/RS422).

Dla interfejsu Pętli Prądowej CLO :

a/ prędkość transmisji (kbps) : 0.3, 0.6, 1.2, 1.8, 2.4, 4.8, 7.2, 9.6, 14.4, 19.2,

b/ liczba bitów danych : 5, 6, 7, 8,

c/ kontrola parzystości : brak, kontrola parzystości, kontrola nieparzystości,

d/ liczba bitów stopu : 1, 2,

e/ odstęp między ramkami w znakach od 4 do 255 (czas ciszy interpretowany jako koniec ramki) dla interfejsu Pętli Prądowej CLO.

![](_page_10_Picture_0.jpeg)

![](_page_10_Picture_1.jpeg)

#### **5.2.3. KONFIGURACJA STEROWANIA PRZEPŁYWEM DANYCH**

W opcji *Sterowanie przepływem danych* dla interfejsu RS485/RS422 możemy ustawić :

- sygnał DE-OFF stale wyłączony w tym przypadku interfejs RS485/RS422 pracuje tylko w trybie odbierania danych,
- sygnał DE-TOG przełączany w tym przypadku interfejs RS485 pracuje w trybie odbierania i nadawania danych dla magistrali RS485 2-przewodowej i 4-przewodowej,
- sygnał DE-ON na stale załączony w tym przypadku interfejs RS485/RS422 pracuje w trybie RS422.

Po dokonaniu zmian konfiguracji należy ją zapisać do pamięci konwertera naciskając przycisk *Zapisz konfigurację do konwertera*. Powrót do pracy normalnej następuje po ustawieniu sekcji mikro przełącznika SW1 jak w tabeli poniżej.

![](_page_10_Picture_119.jpeg)

**Rys 10. Widok interfejsu programu** *ADAConfig*

#### **5.3. WYMIANA PROGRAMU**

W celu wymiany programu konwertera musimy wprowadzić urządzenie w tryb konfiguracji ustawiając sekcje mikro przełącznika SW1 jak w tabeli poniżej.

![](_page_10_Picture_120.jpeg)

Wejście w tryb konfiguracji powoduje zapalanie żółtej diody LED umieszczonej obok mikro przełącznika SW1 z częstotliwością 1 Hz. Następnie za pomocą polecenia *Wymień oprogramowanie* dokonujemy wymiany dostarczonego przez producenta programu. Naciśnięcie tego przycisku powoduje otwarcie okna Rys.11 w którym wskazujemy lokalizację pliku z rozszerzeniem \*.bin. Po podświetleniu pliku programu i naciśnięciu przycisku *Otwórz* następuje załadowanie programu do bufora *ADAConfig* i jego sprawdzenie. Jeśli program *ADAConfig* nie wykryje błędów w załadowanym pliku możemy przystąpić do wymiany oprogramowania konwertera. Proces wymiany programu wizualizowany jest przez *ADAConfig* za pomocą paska postępu i po udanej wymianie potwierdzany odpowiednim komunikatem.

### **ADA-4028LA**

![](_page_11_Picture_1.jpeg)

![](_page_11_Picture_189.jpeg)

#### **Rys 11. Wybór pliku z programem konwertera**

Podczas ładowania programu żółta dioda LED umieszczona obok mikro przełącznika SW1 miga pokazując przepływ danych do konwertera. Jeżeli program został załadowany poprawnie żółta dioda LED zacznie ponownie migać z częstotliwością 1 Hz. Po udanej wymianie można powrócić do pracy normalnej ustawiając sekcję mikro przełącznika SW1 jak w poniższej tabeli.

![](_page_11_Picture_190.jpeg)

Powrót do pracy normalnej powoduje wygaszenie żółtej diody LED umieszczonej obok mikro przełącznika SW1.

#### **5.4. AWARYJNA WYMIANA PROGRAMU**

W przypadku nieudanej wymiany programu konwertera należy spróbować wymienić go ponownie według opisu zawartego w punkcie WYMIANA PROGRAMU. Jeśli jednak operacja się nie powiedzie należy wówczas skorzystać z możliwości awaryjnej wymiany oprogramowania. Wejścia w ten tryb dokonujemy ustawiając sekcję mikro przełącznika SW1 jak w tabeli poniżej.

![](_page_11_Picture_191.jpeg)

Po takim ustawieniu sekcji mikro przełącznika należy wykonać restart konwertera. Można tego dokonać przez wyłączenie i ponowne załączenie zasilania ADA-4028LA. Po tej czynności konwerter powinien się znajdować w trybie awaryjnej wymiany oprogramowania, w którym żółta dioda LED umieszczona obok mikro przełącznika SW1 świeci światłem ciągłym. Teraz należy dokonać wymiany programu w sposób opisany w punkcie WYMIANA PROGRAMU.

Po udanej wymianie programu należy ustawić sekcję mikro przełącznika SW1 jak w tabeli poniżej.

![](_page_11_Picture_192.jpeg)

Powrót do pracy normalnej powoduje wygaszenie żółtej diody LED umieszczonej obok mikro przełącznika SW1.

#### **5.5. USTAWIENIA PRODUCENTA**

W przypadku problemów z pracą konwertera ADA-4028LA :

- braku komunikacji w trybie konfiguracji,

- błędów transmisji na magistrali RS485/RS422,

można dokonać przywrócenia ustawień producenta wewnętrznych rejestrów konwertera.

#### **Ustawienia producenta**

![](_page_11_Picture_193.jpeg)

![](_page_12_Picture_1.jpeg)

W celu przywrócenia ustawień producenta należy ustawić sekcje przełącznika SW1 jak w tabeli poniżej.

![](_page_12_Picture_234.jpeg)

Następnie wyłączyć i po chwili ponowne załączyć zasilanie modułu. Po wykonaniu tej czynności do rejestrów wewnętrznych konwertera zostaną załadowane ustawienia producenta.

Powrót do pracy normalnej ustawiając sekcję mikro przełącznika SW1 jak w poniższej tabeli.

![](_page_12_Picture_235.jpeg)

Powrót do pracy normalnej powoduje wygaszenie żółtej diody LED umieszczonej obok mikro przełącznika SW1.

#### **5.6. DIAGNOSTYKA TRANSMISJI DANYCH**

W celu odczytania diagnostyk należy ustawić sekcje mikro przełącznika SW1 do pracy w trybie konfiguracji (patrz punkt TRYBY PRACY KONWERTERA). Poprawność transmisji przebiegającej po interfejsach Pętli Prądowej i RS485 można sprawdzić odczytując liczniki błędów programem *ADAConfig* z pamięci konwertera. Licznik błędnych ramek będzie zwiększany np. w przypadku źle ustawionej prędkości w stosunku do rzeczywistej prędkości przesyłanych danych. Natomiast licznik błędów parzystości będzie liczył błędy mogące powstać w przypadku przekłamania bitów w transmitowanym znaku. Licznik ten nie działa przy wyłączonej kontroli parzystości. W celu odczytania wymienionych liczników naciskamy przycisk *Odczytaj liczniki błędów*. Kasowania liczników dokonujemy używając przycisku *Kasuj liczniki błędów* co spowoduje wyzerowanie liczników w pamięci konwertera. W wypadku pojawiania się błędów parzystości lub błędów ramki należy sprawdzić ustawienia konfiguracyjne konwertera oraz poprawność połączenia magistrali RS485 i urządzenia do portu Pętli Prądowej konwertera.

Po zakończeniu diagnostyki można powrócić do pracy normalnej ustawiając sekcję mikro przełącznika SW1 jak w poniższej tabeli.

![](_page_12_Picture_236.jpeg)

Powrót do pracy normalnej powoduje wygaszenie żółtej diody LED umieszczonej obok mikro przełącznika SW1.

#### **6. OPIS DZIAŁANIA**

Konwerter ADA-4028LA może pracować w trybie nieadresowalnym i adresowalnym.

#### **6.1. PRACA W TRYBIE NIEADRESOWALNYM**

W trybie nieadresowalnym ADA-4028LA spełnia funkcję konwertera prędkości transmisji i formatu danych, pozwala to na ustawienie różnych prędkości transmisji oraz formatu danych na interfejsach Pętli Prądowej i RS485/RS422. Umożliwia to podłączenie starych urządzeń pracujących z nie konfigurowalną prędkością i formatem danych do magistrali RS485, na której pracują urządzenia z inna prędkością transmisji czy innym formatem danych.

#### **6.2. PRACA W TRYBIE ADRESOWALNYM**

W trybie adresowalnym ADA-4028LA spełnia funkcje konwertera predkości transmisii i formatu danych oraz pozwala podłączyć nieadresowalne urządzenie z interfejsem Pętli Prądowej (CLO) transmitujące dane z różnymi prędkościami i formatami ramki danych do magistrali RS485 a tym samym umożliwia współpracę z urządzeniami adresowalnymi.

Przykładową aplikację ADA-4028LA przedstawiono na Rys.12.

Na magistrali RS-485 ramka protokołu przeznaczona dla urządzenia nieadresowalnego podłączonego do portu Pętli Prądowej (CLO) ADA-4028LA powinna być zbudowana w następujący sposób :

![](_page_12_Picture_237.jpeg)

portu Pętli Prądowej (CLO). *Nie więcej niż 950 bajtów*.

Konwerter ADA-4028LA z ustawionym adresowaniem stale nasłuchuje ramki na magistrali RS485 przez port RS485/RS422. Jeżeli odebrana ramka zawiera bajt adresu równy adresowi konwertera odbierane są kolejne bajty ramki aż do momentu nastania ciszy na magistrali RS485 równej "odstępowi między ramkami w znakach". Jeżeli ramka zostanie prawidłowo odebrana jest "obdzierana" z bajtu adresu i przekazywana do portu Pętli Prądowej (CLO) jako już właściwa ramka protokołu urządzenia nieadresowalnego. W przypadku błędów w odebranej ramce nie jest ona przekazywana do portu Pętli Prądowej (CLO). Należy wówczas powtórnie wysłać poprzednią ramkę. Ramka odebrana od urządzenia podłączonego do portu Pętli Prądowej (CLO) jest sprawdzana pod względem błędów transmisji. W przypadku ich braku konwerter dodaje adres na początek ramki i wysyła ją na magistralę RS-485 przez port RS485/RS422. Ramka zawierająca błędy nie jest przekazywana do portu RS485/RS422.

*W przypadku przesyłania ramek zawierających więcej niż 950 bajtów konwerter odbiera tylko 950 bajtów a następne ignoruje*. ADA-4028LA wyposażono w oddzielne bufory dla portu RS485/RS422 i Pętli Prądowej (CLO). Dzięki temu konwerter może pracować w trybie full duplex na magistrali RS-422 i cztero-przewodowej magistrali RS-485.

#### **Dodatkowo można ustawić sterowanie przepływem danych dla interfejsu RS485/RS422APLIKACJĄ wg punktu KONFIGURACJA APLIKACJĄ ADACONFIG .**

Na rysunku poniżej przedstawiono możliwości wykorzystania adresowalnego konwertera prędkości i formatu danych ADA-4028LA.

![](_page_13_Picture_1.jpeg)

![](_page_13_Figure_2.jpeg)

#### **7. ZMIANY W PROGRAMIE KONWERTERA**

Od wersji CPU 2.0 i wersji programu 000.007 wprowadzono: -sterowanie przepływem danych za pomocą sygnału DE dla interfejsu RS485/RS422. Opis wykorzystania nowej funkcjonalności opisano w punkcie KONFIGURACJA APLIKACJĄ ADACONFIG . -tryb pracy konwertera Ustawienia producenta ustawiany przełącznikiem SW1 patrz punkt TRYBY PRACY KONWERTERA.

**UWAGA!!! OPROGRAMOWANIE W WERSJI 0.007 I WYŻSZEJ NIE WSPÓŁPRACUJE Z KONWERTERAMI Z WERSJĄ CPU 1.0. W CELU AKTUALIZACJI OPROGRAMOWANIA DO WERSJI 0.007 I WYŻSZEJ W KONWERTERACH Z WERSJĄ CPU 1.0 PROSIMY O KONTAKT Z SERWISEM.**

**8. WERSJE WYKONANIA**

![](_page_13_Picture_241.jpeg)

![](_page_14_Picture_1.jpeg)

### **9. DANE TECHNICZNE**

![](_page_14_Picture_237.jpeg)

![](_page_15_Picture_1.jpeg)

#### **Drogi Kliencie**,

Dziękujemy Państwu za zakup produktu Firmy **CEL-MAR**.

Doceniając Państwa działalność, mamy nadzieję że ta instrukcja obsługi pomogła w podłączeniu i uruchomieniu **konwertera ADA-4028LA.** Pragniemy poinformować również iż jesteśmy producentem posiadającym jedną z najszerszych gam produktów transmisji danych wliczając: konwertery transmisji danych interfejsów RS232, RS485, RS422, USB, konwertery światłowodowe, pętle prądowe, separatory/powielacze (repeater'y).

Prosimy o kontakt w celu wyrażenia opinii o produkcie oraz jak możemy zaspokoić Państwa obecne i przyszłe oczekiwania.

![](_page_15_Picture_82.jpeg)